**FORWARD AM** 

# **Bambu Lab 3D Yazıcılar için BASF Forward AM Malzemeleri**

BASF Ultrafuse Malzeme Profillerini Nasıl Yükleyebilirsiniz

BASF Forward AM, geliştirdiği nitelikli ve kaliteli filamentler için Bambu Lab X1 Serisi, P1P ve P1S 3D Yazıcıların profillerini de sunar. BASF Ultrafuse grubundaki filament profillerini sahip olunan açık ya da kapalı Bambu Lab sisteminize kullanabilirsiniz. (ABS, HIPS gibi filamentler için kapalı ve sıcaklık kontrollü sistem)

### **Profil Dosyasını Açma**

1.Aşağıdaki listeden uygun Ultrafuse® malzeme profilini seçin.

**D-BASF** 

We create chemistry

- 2.Aşağıdaki dosyaları içeren sıkıştırılmış zip dosyasını açın:
	- Malzeme Profili: Ultrafuse XXX.json
	- 2 malzeme özelliği(karbon/cam elyaf katkılı malzemelerde sadece 0.6mm nozül):
		- BASF0.20mm Standard Kalite 0.4 nozzle.json
		- BASF0.30mm Standard Kalite 0.6 nozzle.json
- 3.Bilgisayarınızda Bambu Studio programının yüklü olduğundan ve ilgili 3D Yazıcının seçildiğinden emin olun.
- 4.Bambu Studio programını açın.

# **Malzeme Ayarları Dosyasını İçeriye Alma**

- 1.Bambu Studio program içinde File>import>import configs yolunu seçin
- 2.Bilgisayarınıza indirdiğiniz malzeme profil dosyasından Ultrafuse XXX.json dosyasını ve 'BASF 0.20mm Standard Quality - 0.4 nozzle.json' ile 'BASF 0.30mm Standard Quality - 0.6 nozzle.json' seçin.
- 3.İlgili dosyaların seçildiğini teyit eden bir pop-up penceresi açılmalıdır.
- 4.An itibariyle ilgili malzeme filament menusunden seçilebilir hale gelmiştir
- 5.Seçilen malzemenin profil özellikleri de 'process' menusü altından görüntülenebilir

### **Notlar**

BASF Forward AM sunduğu filamentler için 0.4mm çapında nozülde 0.20mm katman kalınlığı ve 0.6mm çapında nozülde 0.30mm katman kalınlığı için profiler geliştirmiştir. Diğer taraftan Bambu Studio içinde farklı filament profileri de bulabilirsiniz. Bu profillerin bir çoğuyla da BASF Forward AM tarafından doğrulanmasa da BASF Ultrafuse filamentlerini çalıştırabilirsiniz.

Bambu Lab 3D Yazıcılarının AMS sistemlerinde BASF Ultrafuse filamentlerinin(700gr, 750gr, and 1kg spools) bir tamamını çalıştırabilirsiniz. Ultrafuse® TPU 85A ve TPU 95A filamentleriyle üretim yaparken AMS kullanmadan dışarıdan malzeme besleyerek daha iyi sonuçlar alabilirsiniz.

# **BASF Ultrafuse® Profilleri (\*.zip dosyasını indirmek için üstüne tıklayınız)**

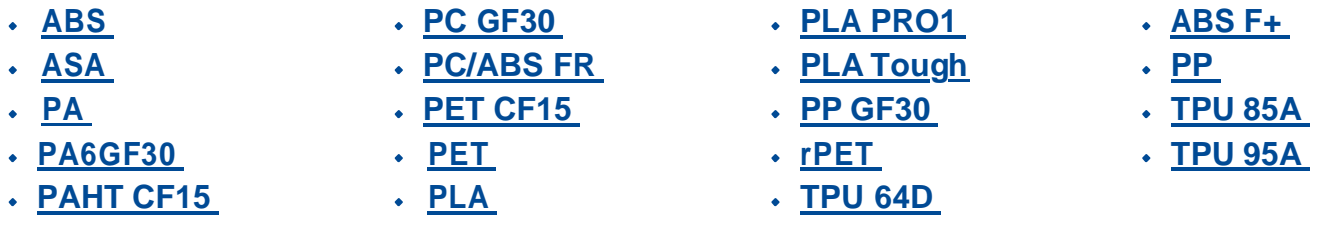

**BASF Ultrafuse filament profili [ve 3D Yazıcı uygunluğu tablosunu görüntülemek için tıklayınız.](https://move.forward-am.com/hubfs/AES%20Documentation/General%20Resources/Overview_Ultrafuse_printing_profiles_v1.0.pdf?hsLang=en)**